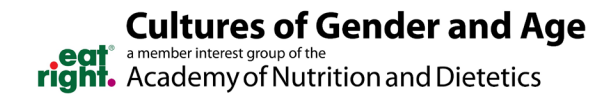

# COGA DPG Discussion Board FAQs

#### **1. How do I change my email preferences?**

a. Go to your 'Profile' page.

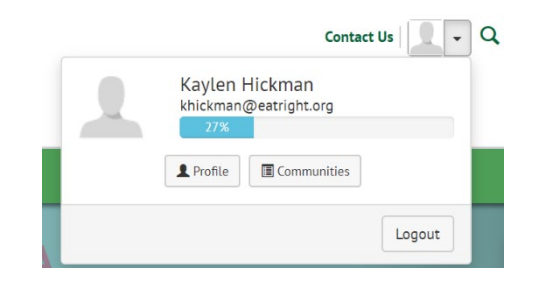

b. Select "Community Notifications" under 'My Account.'

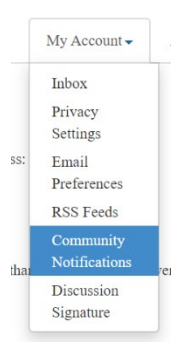

c. Change your discussion board email preferences.

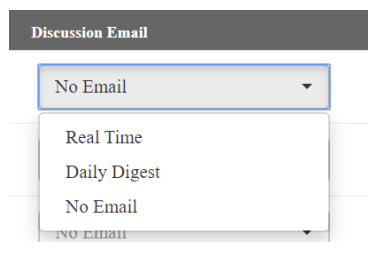

- **2. How do I change my email address that the discussion board delivers to?**
	- a. Go to the ["Community Notifications"](https://www.oncologynutrition.org/on/network/members/profile/myaccount/my-settings?section=subscriptions) settings in your profile.

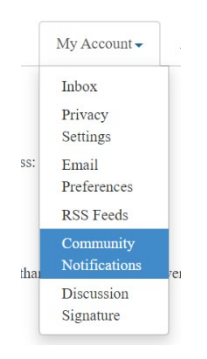

b. Under "Discussion Email:" click 'add override addresses.'

#### **Discussion Email: <sup>@</sup>**

You have no override email addresses for discussion emails. add override addresses

c. Enter the email that you would like your discussion boards to be sent to.

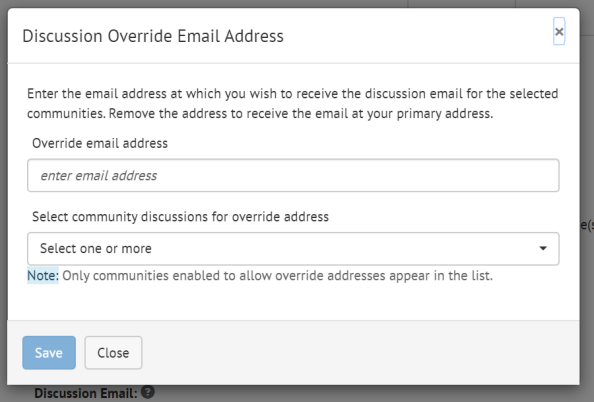

- d. Select the correct discussion board.
- e. Click 'Save.'

### **3. How do I search previous posts?**

a. Click on the magnifying glass in the top-right corner of the page.

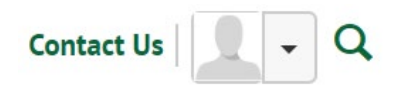

b. A search box will appear, type your search and click enter.

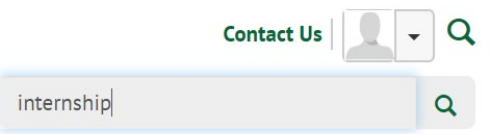

c. A list of all the discussion posts related to you search will populate.

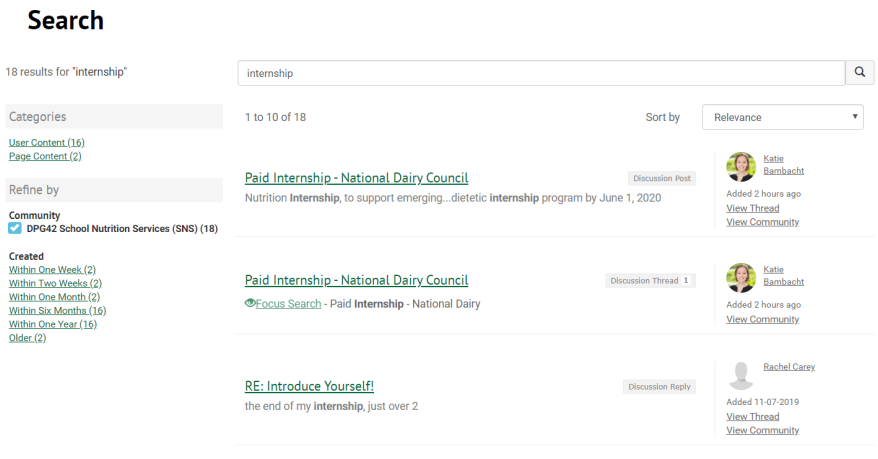

### **4. Can I post to the discussion board anonymously?**

a. Yes, you can post anonymously through the website. When posting your message, select the checkbox next to "Post message anonymously." Your post will be completely anonymous.

## Post a Message

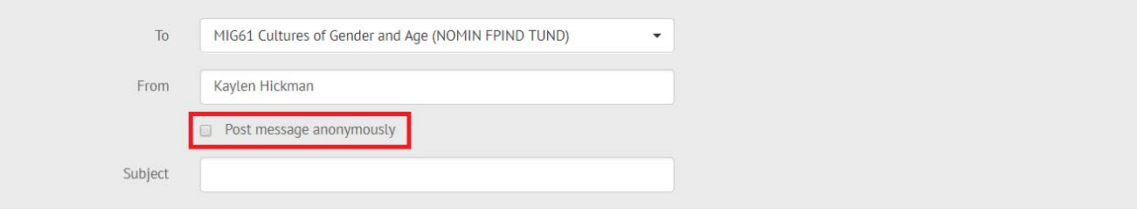